# Stats Bootcamp – Part 1 Using Stata and R for Data Analysis

Federico Vegetti

Central European University fede.vegetti@gmail.com

University of Zagreb 1-2 February 2016

- 1. Understand the interface of Stata and RStudio
- 2. Familiarize with Stata and R syntax
- 3. Learn how to read, compute, transform and write data with Stata and R
- 4. Learn how to explore and visualize data with Stata and R
- 5. Learn how to figure things out when you reach an obstacle
- $\triangleright$  6 learning sessions, 1 wrap-up/troubleshooting session
- $\triangleright$  A bit of "frontal" lecture, a lot of practice
- $\triangleright$  Day 1: We get accustomed to using statistical software for data analysis, with a focus on Stata (easier)
- $\triangleright$  Day 2: We dip into R (a bit more difficult, but more rewarding)
- $\triangleright$  Stata (ask in case)
- $\triangleright$  R (<http://www.r-project.org/>)
- ▶ RStudio (<http://www.rstudio.com/>)

What is data analysis?

- $\triangleright$  Data analysis is the set of operations that we perform to **learn** something from the data
- $\blacktriangleright$  Learning can be:
	- $\triangleright$  Deductive: we have a theory, we need evidence to support it
	- $\triangleright$  We want to learn whether our understanding of a general phenomenon might be correct
	- $\triangleright$  E.g. Academic research
	- $\triangleright$  Inductive: we want to discover patterns in the data
	- $\blacktriangleright$  We want to learn about the presence of a specific phenomenon we previously ignored
	- $E.g.$  Data mining
- $\triangleright$  The phenomenon we care about is measurable
- $\triangleright$  We measure it many, many times (hence the term "quantitative")
- $\triangleright$  We use statistics to summarize all the measurements
- $\triangleright$  Since we are not calculators, we need software to perform statistics
- Our stored, repeated measurements are what we call "data"
- $\blacktriangleright$  They are organized in 2 dimensions:
	- 1. Observations: the instances of measurement, what our theory focuses on (e.g. individuals, political parties)
	- 2. Variables: the phenomena we are interested in (e.g. policy position, vote choice)
- $\triangleright$  This structure (observations x variables) is called "matrix"

## Data Matrix

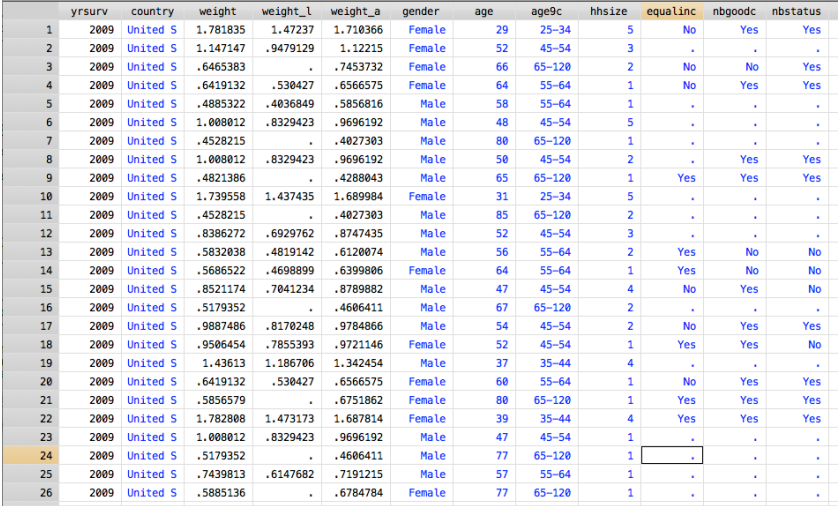

- $\triangleright$  Stata and R do (mostly) the same job
	- $\triangleright$  They are both used to explore, manipulate, summarize, visualize, and model data (AKA, do data analysis)
- $\blacktriangleright$  However, they are very different
	- $\triangleright$  Stata makes it very easy to do a lot of things, but it's not too flexible when tasks get more advanced
	- $\triangleright$  R requires a lot of basic skills to do even the simplest tasks, but once you master it it will bring you anywhere
- $\blacktriangleright$  Whether you use Stata or R, you will need to write  $\mathbf{code}$
- $\triangleright$  What does "code" mean?
	- $\triangleright$  Write your commands in a language that the software can understand, called "syntax"
- If you are serious with data analysis, you can't escape using syntax
- $\triangleright$  But it's a common struggle, and there are many online resources to help you
- $\triangleright$  Stata's syntax is easier than R's syntax

## Some online resources

- $\triangleright$  Stata
	- $\triangleright$  Official manual (very well organized and accessible online) <http://www.stata.com/features/documentation/>
	- $\triangleright$  Statalist (several tips and tricks) <http://www.statalist.org/forums/>
	- $\triangleright$  UCLA (useful statistics course done in Stata) <http://www.ats.ucla.edu/stat/stata/modules/>
- $\triangleright$  R
- $\triangleright$  CrossValidated (Q&A for stats/data analysis) <http://stats.stackexchange.com/>
- $\triangleright$  Stack Overflow (Q&A for programming) <http://stackoverflow.com/>
- $\triangleright$  R-Bloggers (some interesting applications) <http://www.r-bloggers.com/>
- $\triangleright$  A million others
- $\triangleright$  Either way, Google is your friend!
- $\blacktriangleright$  Probably the most user-friendly statistical software
- $\triangleright$  4 versions
	- $\triangleright$  MP: up to 20 BN observations, parallel processing
	- $\triangleright$  SE: 2+ BN observations, 32,000+ variables
	- $\triangleright$  IC: 2+ BN observation, 2,000+ variables
	- $\triangleright$  Small Stata: 1,200 observations, 99 variables
- $\triangleright$  SE/IC are the most common
- $\triangleright$  Can handle point & click as well as complex syntax
- $\triangleright$  Can work with matrix programming language (Mata) at the cost of increased difficulty

### Stata interface

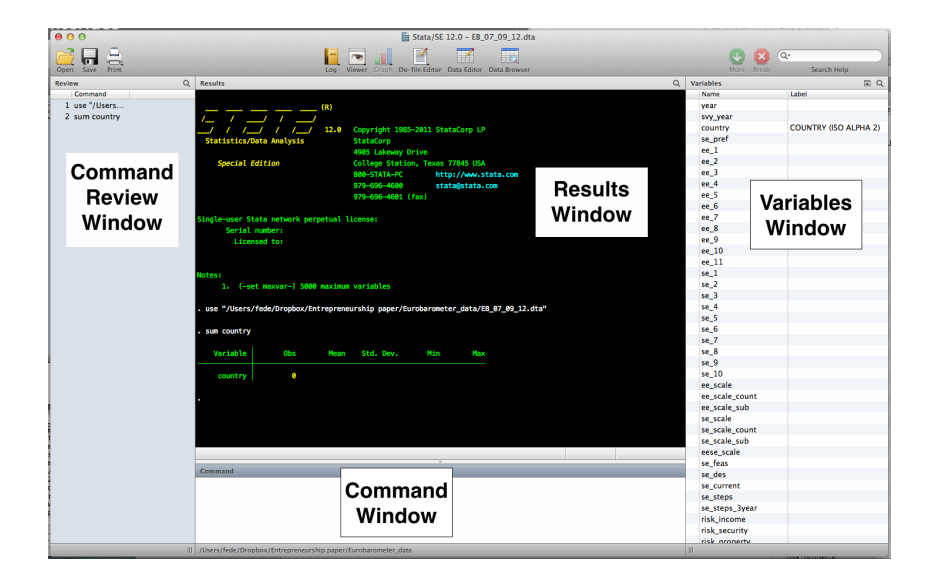

- $\blacktriangleright$  . dta: a data file
- $\blacktriangleright$  .do: a syntax file
- $\blacktriangleright$  .gph: a graph produced by Stata
- $\blacktriangleright$  . smcl: a record of your session
- $\blacktriangleright$  Most of what you do in Stata, is done using "do-files"
- $\triangleright$  do-files are empty text files where you write the same code that you would write in the command window
- $\blacktriangleright$  However, you can write more complex, multi-line programs
- Moreover, you can save your syntax and replicate your data manipulations/analyses in the future
- $\triangleright$  Everything that you do to the data and with the data should be done through do-files
- $\triangleright$  Working with do-files is often called "batch mode"

Commands in Stata are like in the English language

- First you have the verb: "Buy..."
- $\blacktriangleright$  Then you have the object: "...the milk..."
- $\blacktriangleright$  Then you can specify the conditions under which the command applies: "...if you leave the office before 7"
- $\blacktriangleright$  Moreover, you sometimes use adverbs to specify how an action should be performed: "Come, quickly!"

Beside a few exceptions (that we will see) Stata syntax is divided in four parts:

- 1. Command: What action do you want performed?
- 2. Names of Variables, Files, or other Objects: On what things is the command to be performed?
- 3. Qualifier on Observations: On which observations should the command be performed?
- 4. Options: What special things should be done in executing the command?

The only part that has to be there all the time is obviously the first. In most of the cases, the second part will be there as well.

- $\triangleright$  The rest of the class (besides a few exceptions in the following slides) will be practical
- $\triangleright$  We will be working on the file called "script.do" that you can find in the folder "Stata intro''
- $\triangleright$  We will use data from the Comparative Manifesto Project (CMP)
- $\triangleright$  Our main goal is to understand how Stata syntax works, and how we can explore and manipulate datasets
- $\triangleright$  CMP is a very popular dataset among political scientists
- $\triangleright$  The CMP project analyses the content of **party manifestos**, and turn it into quantitative data
- $\triangleright$  The information in the CMP data tells us how much parties emphasize different topics in their program
- $\triangleright$  Currently it covers 55 countries, with observations going back to the 1920s
- $\triangleright$  The unit of observations are **political parties**
- $\triangleright$  The codebook in the folder will help you understand what the variables are about

Stata deals with 2 types of data: numeric and string.

Numeric data

- byte: integer between  $-127$  and  $100$
- int: integer between  $-32,767$  and  $32,740$
- $\blacktriangleright$  long: integer between -2,147,483,647 and 2,147,483,620
- $\blacktriangleright$  float: real number with about 8 digits of accuracy
- $\triangleright$  double: real number with about 16 digits of accuracy

The default when you create a new variable is "float".

## Variable types in Stata

- $\triangleright$  A "string" variable contains characters like a word or an alphanumeric code.
- $\triangleright$  You can not perform calculation with string variables
- Mostly used to define categories in your data
- $\triangleright$  The variable type defines the maximum number of characters it can contain.

### String data

- $\triangleright$  str1: 1 character
- $\triangleright$  str2: 2 characters
- $\triangleright$  str2045: 2045 characters
- $\triangleright$  strL: 2000000000 characters

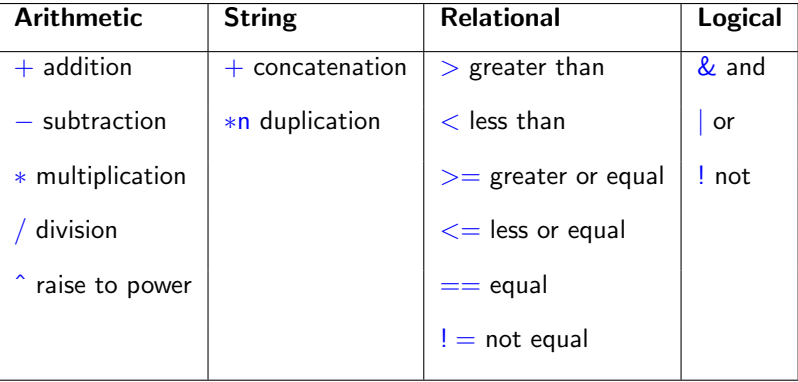

### Similarities between Stata and R

- $\triangleright$  Both require you to learn their language in order to be used at all (R) or properly (Stata)
- $\triangleright$  Both allow you to transform, visualize, and model your data
- $\triangleright$  Both allow you to save your syntax and keep it for future replication
- $\triangleright$  Both have many user-written extensions that enhance what they can do (R has more)
- $\triangleright$  Both can produce graphs of publishable quality
- $\triangleright$  Both have great online support

### Why Stata

 $\triangleright$  Stata language is more intuitive than R: it makes it very easy to perform basic to rather advanced statistical tasks

### Why R

- $\triangleright$  R is able to perform a lot of statistical analyses that are not available in Stata
- $\triangleright$  R is more versatile
- $\triangleright$  R is one of the standards for data science in the private sector
- $\triangleright$  R is free

#### $\triangleright$  R language is object oriented

- $\triangleright$  Objects are entities identified by a name and a content
- $\triangleright$  You can put many different things into objects numbers, words, datasets, functions, graphs, etc.
- $\triangleright$  Think of Stata's "macros", but more general
- $\triangleright$  R can load data written by Stata, SPSS, Excel, and whatever other data format is available
- $\triangleright$  R can be used through several different graphical user interfaces (GUIs). We will focus here on RStudio

#### <https://www.r-project.org/>

#### The CRAN Comprehensive R Archive Network

- ▶ <https://cran.r-project.org/mirrors.html>
- $\blacktriangleright$  From here you can download the installer and most of the additional packages
- $\triangleright$  You may have to choose a *mirror* i.e. a server located possibly close to where you are

The site also provides a number of manuals and help facilities: <https://cran.r-project.org/manuals.html>

<https://www.rstudio.com/products/rstudio/download/>

- $\triangleright$  You need to download and install R separately
- $\triangleright$  For the current version of RStudio to run, you will need R version 2.11.1 (or higher)

### RStudio interface

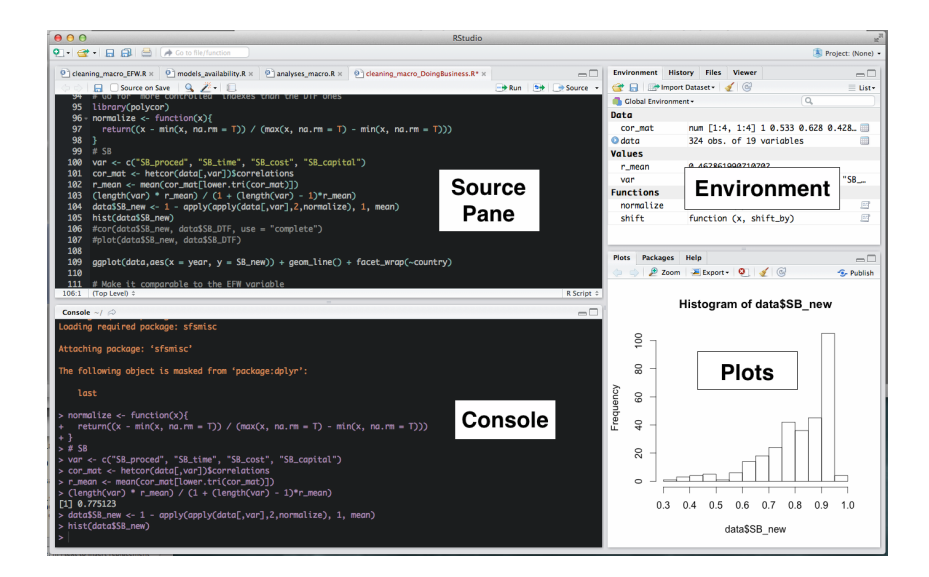

- $\blacktriangleright$  .r: a syntax file
- $\blacktriangleright$  . RData: the "workspace", i.e. all the data, functions and other objects that you have created
- $\blacktriangleright$  . Rhistory: the "history", i.e. all you have been doing during the current session
- $\triangleright$  The rest of the class will be practical
- $\triangleright$  We will use again data from the Comparative Manifesto Project (CMP)
- $\triangleright$  We will replicate many things that we have done with Stata, and some more
- $\triangleright$  Our main goal is to get a basic understanding of how R works, and be able to perform basic tasks

R can handle several different data type. The ones that you will encounter more frequently are:

- $\blacktriangleright$  numeric
- $\triangleright$  characters: strings of characters identified using quotation marks: ''''
- $\triangleright$  factors: nominal values, that define categories rather than actual numbers
- $\triangleright$  logical: boolean values, i.e. TRUE and FALSE